### **Exercise Introduction**

Before attempting the exercises in this document please ensure that you have read and understood the key topics covered in Tutorial.

#### **Contents**

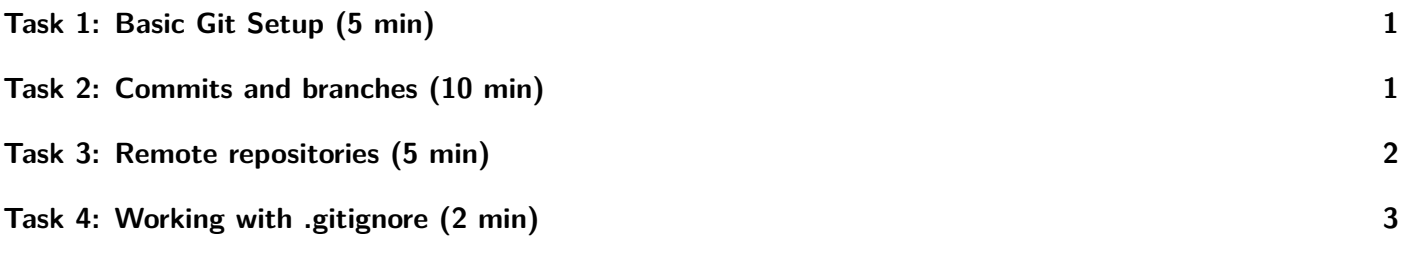

### <span id="page-0-0"></span>**Task 1: Basic Git Setup (5 min)**

Run the following commands and observe what they do. Feel free to test around. You can find help for any git command using git <COMMAND> --help or man git-<COMMAND>. Feel free to replace nano with your favorite text editor command.

#### **Setup**

```
mkdir -p $HOME/git-ex && cd $HOME/git-exercise
git --version
git config --global user.name "NAME" Set your name.
git config --global user.email "EMAIL" Set your email.
git config --global core.editor "nano" Set nano as editor for commit messages.
git init --initial-branch=main
git status
```
#### <span id="page-0-1"></span>**Task 2: Commits and branches (10 min)**

**Committing** touch README git status git add . git status git commit -m "Initial Commit" nano README Write a few words into the file and close nano. git status

git add README

git diff README See your changes, close with  $\boxed{q}$ .

git commit commit  $\qquad$  Write a commit message using nano, save and close.

# **Reverting changes**

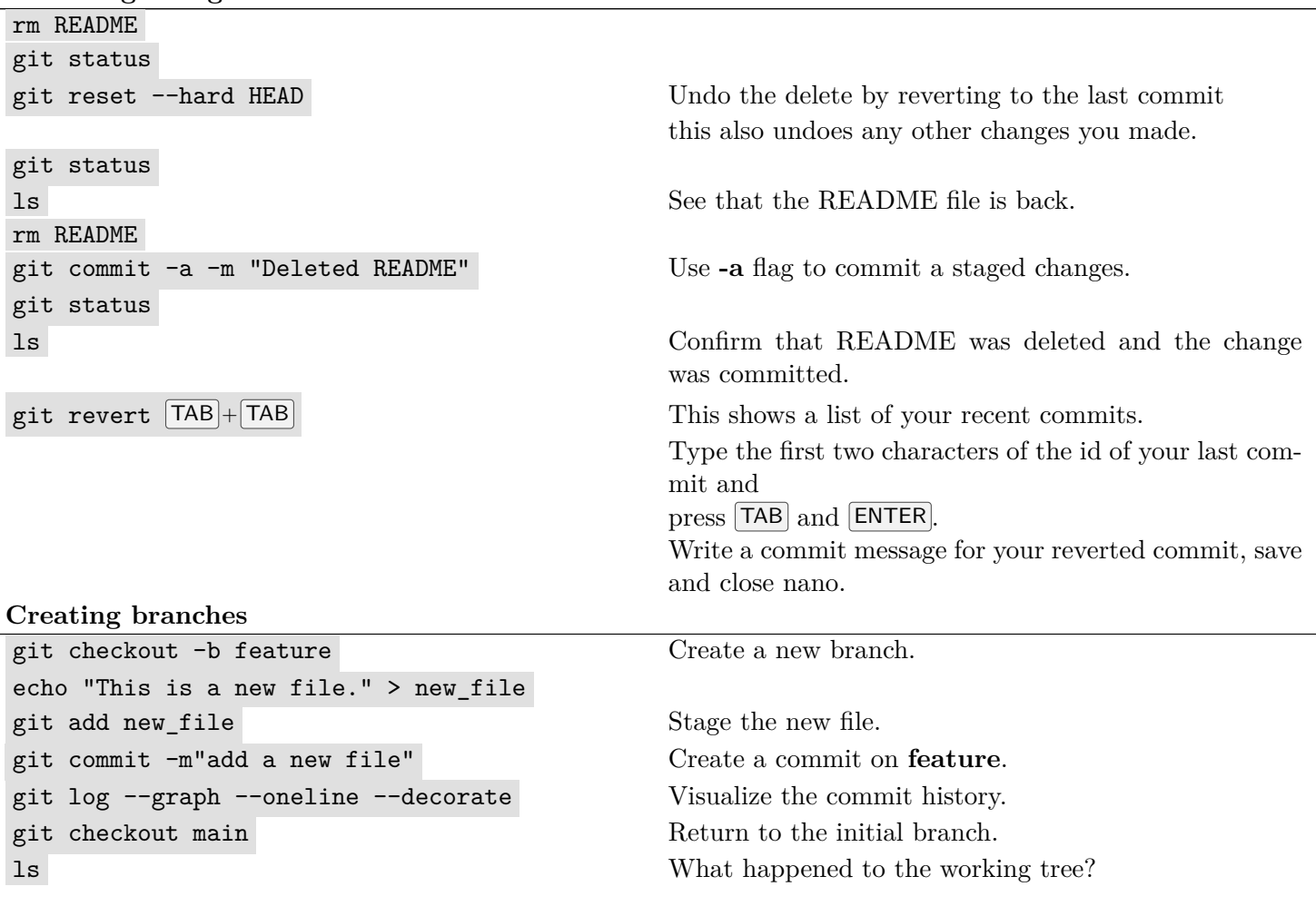

# <span id="page-1-0"></span>**Task 3: Remote repositories (5 min)**

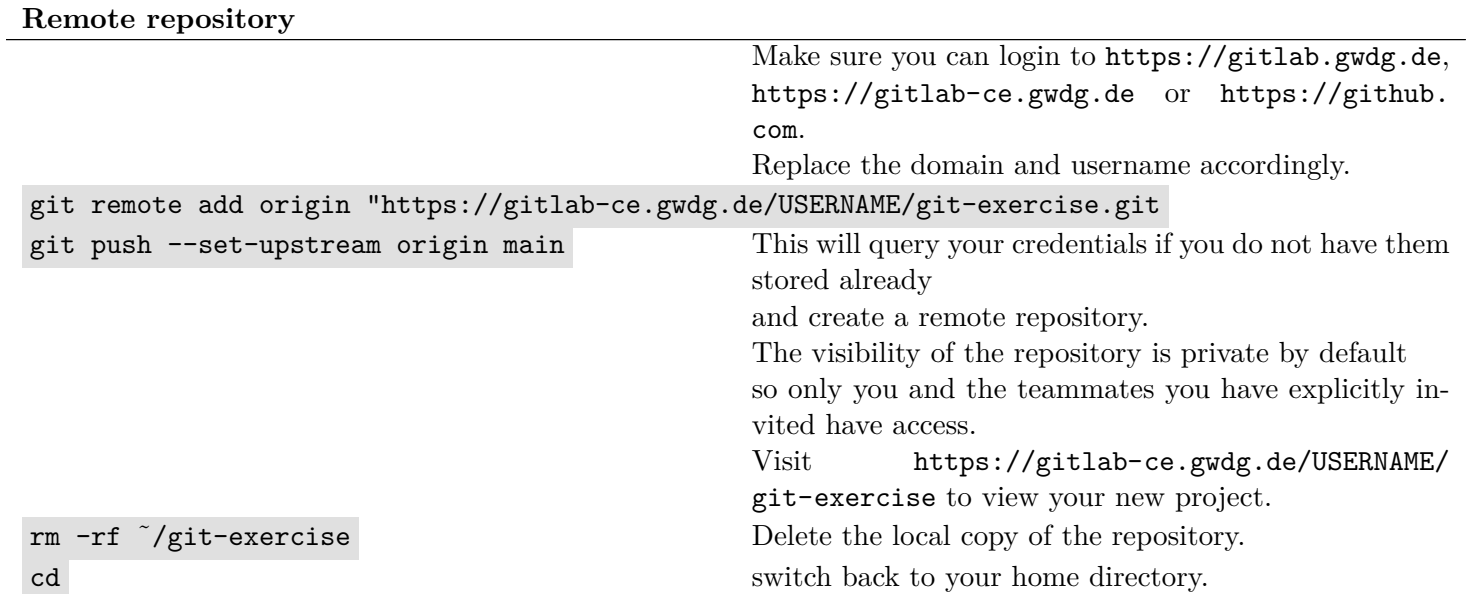

<span id="page-2-1"></span>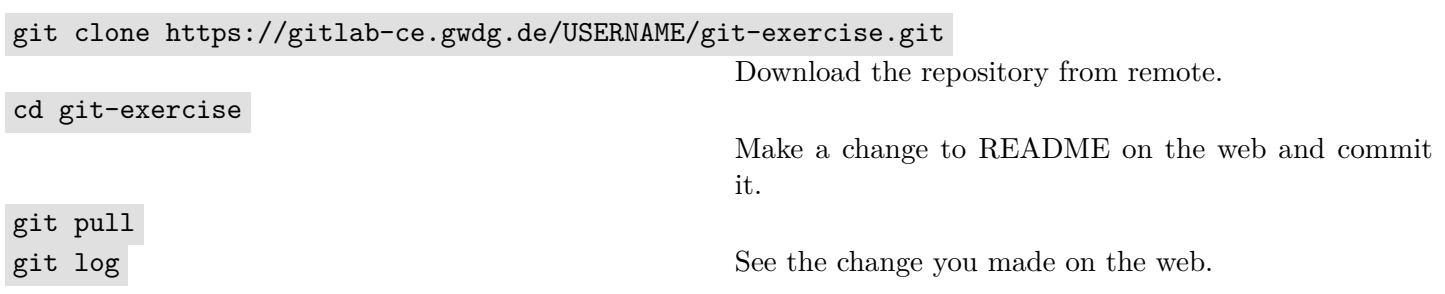

# <span id="page-2-0"></span>**Task 4: Working with .gitignore (2 min)**

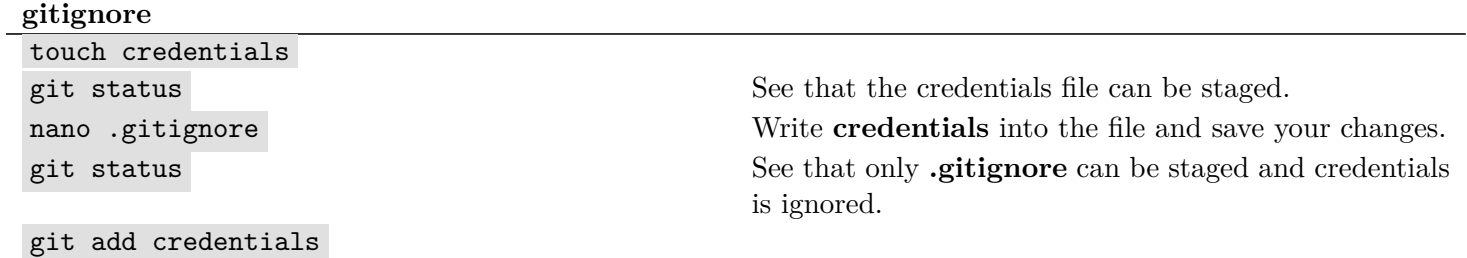

Git has many more features, one of them, which is commonly used, is branching.

#### **Further Reading**

- Missing Semester; Version Control (Git): <https://missing.csail.mit.edu/2020/version-control/>
- Learn Git branching: <https://learngitbranching.js.org/>